1.47  $p = 0.106$ 1.36 **Sudbury River** 1.26  $0 = 0.17$ High St. Pleasant St **JMP as a Teaching Tool for Visualizing Data for an Online Multimedia Public Health Learning Module JMP Discovery Summit Amy Cohen, EdM** President's Row Christy Lar **Rima Habre, ScD September 11, 2013** 

# **Outline**

- JMP as a teaching tool
- The educational goals
- What we did
- What's next

# What my students say...

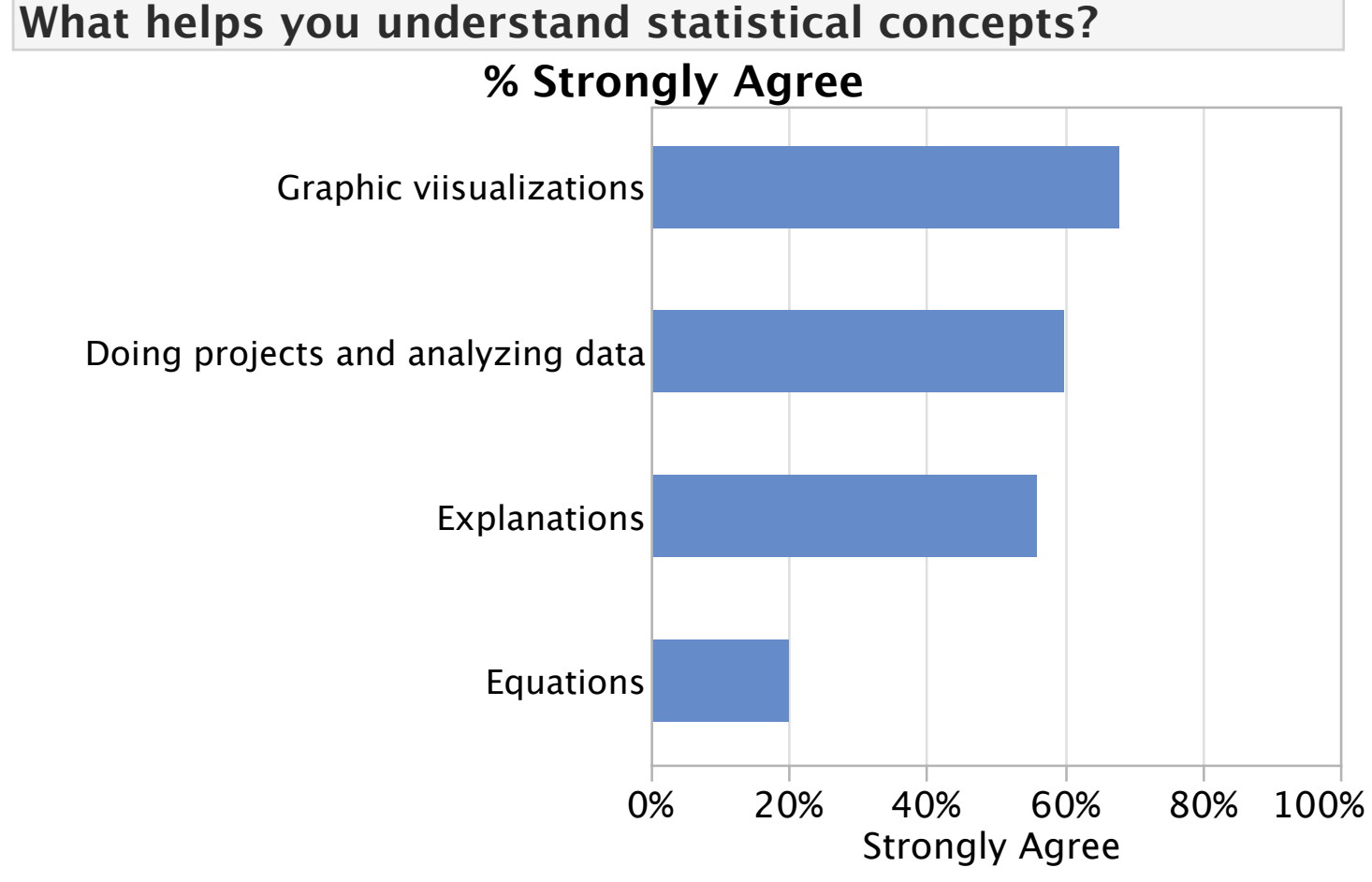

HSPH class,  $n=27$ 

# JMP as a Teaching Tool

- Visualization
	- To detect patterns in the data
	- To build expertise in reading graphics
	- To understand statistical concepts

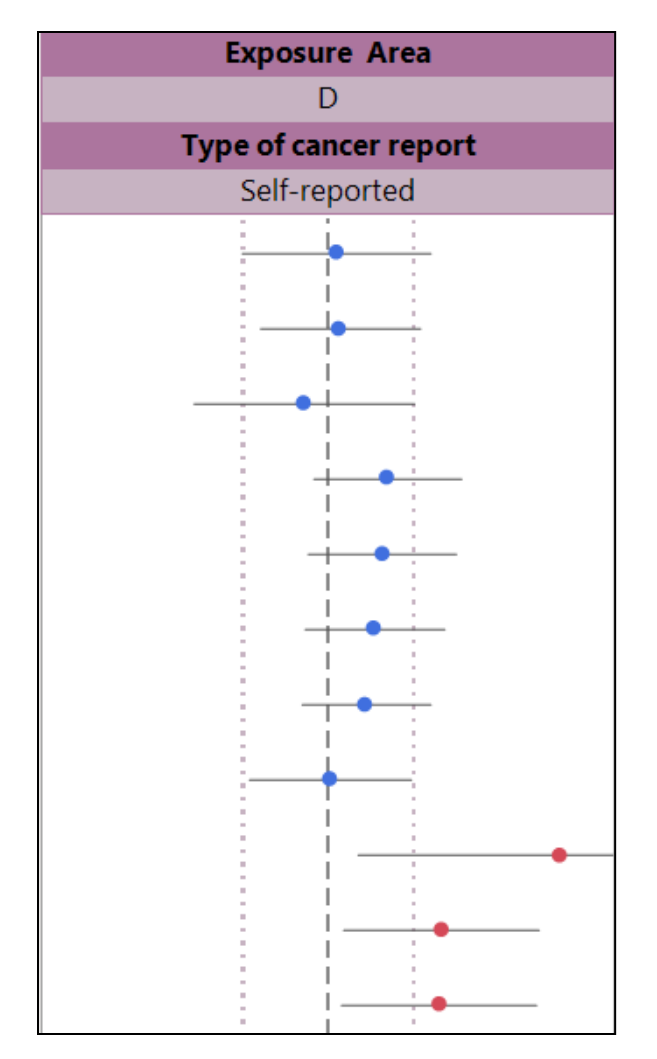

# JMP as a Teaching Tool

- Simulations and demonstrations
	- To explore concepts

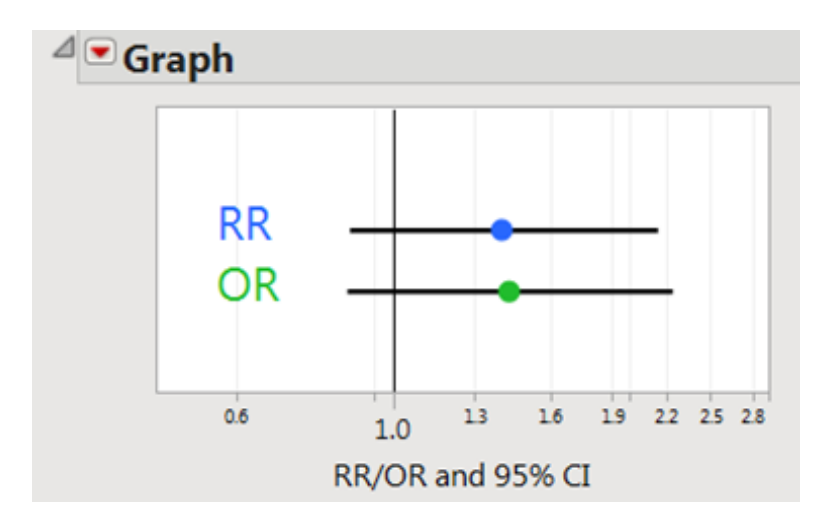

# JMP as a Teaching Tool

• User controlled (interactive) exploration

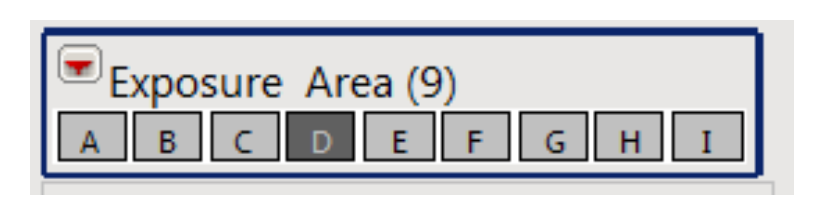

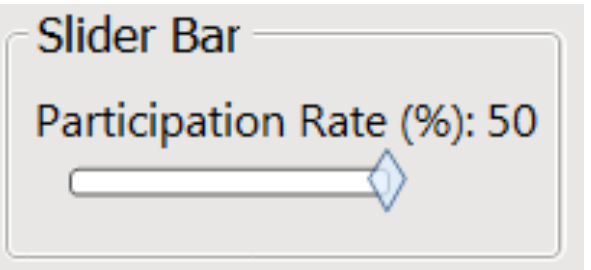

## JMP Features Used

Graph Builder  $\mathbb{R} \times \mathbb{Z}$ ◀∥₩▒▒

## Local data filter

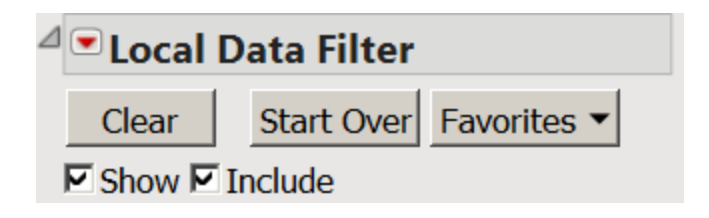

### Interactive JSL script

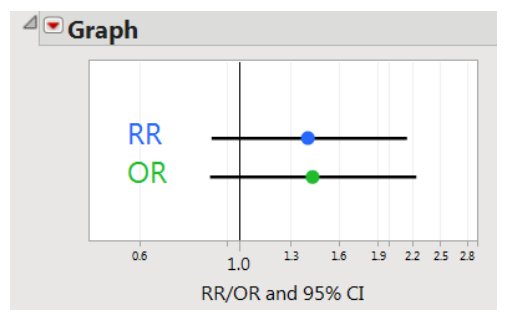

# **The challenge**

Develop a teaching module for Public Health courses.

- Online
- Case-based
- Multimedia
- Interactive

– **Effective for teaching scientific, statistical, and epidemiological concepts** 

# **The audience**

- Students at the Harvard School of Public **Health** 
	- Masters of Public Health
	- Masters of Health Care Management
- Mostly Physicians

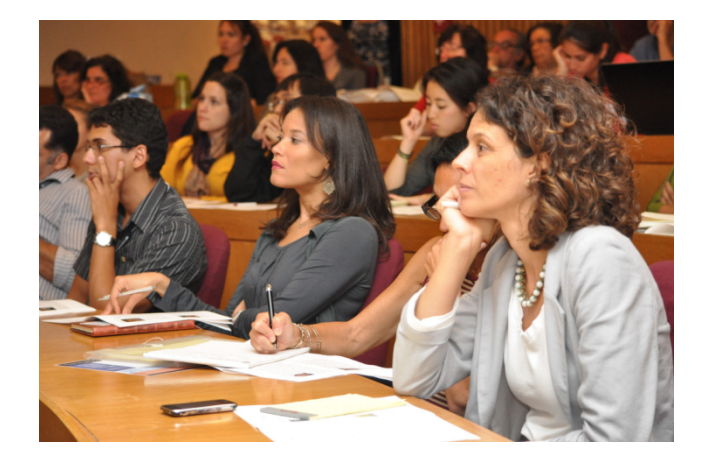

# **The Subject Content**

- Environmental Health
	- Reported disease clusters
	- Routes of exposure

#### **Our Mission**

Helping maintain and improve the health of all people through global leadership in environmental health research and training.

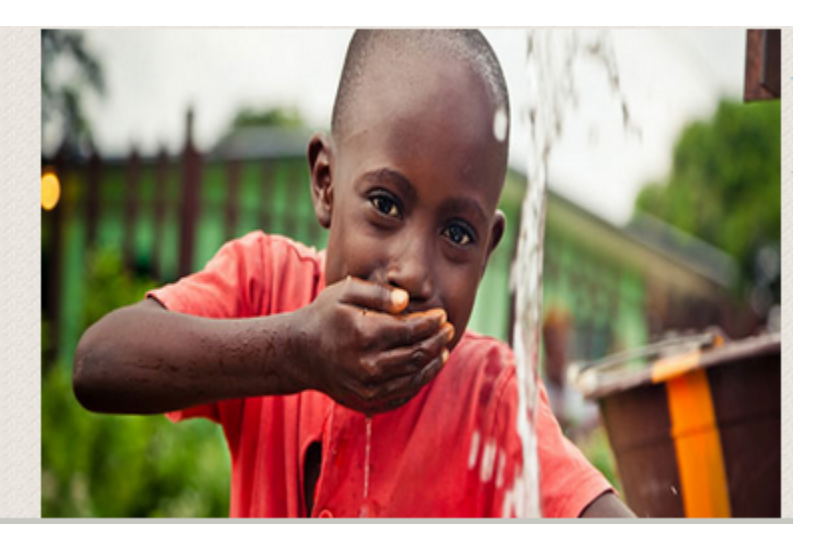

# **The Subject Content**

- Epidemiology
	- Study design
	- Interpretation of study results
	- Understanding Relative Risks and Odds Ratios

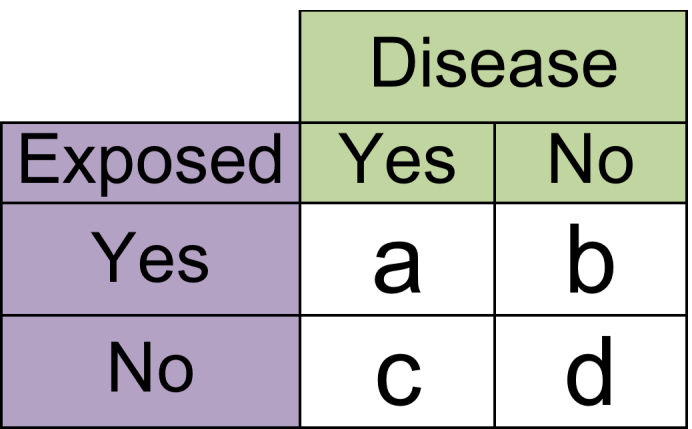

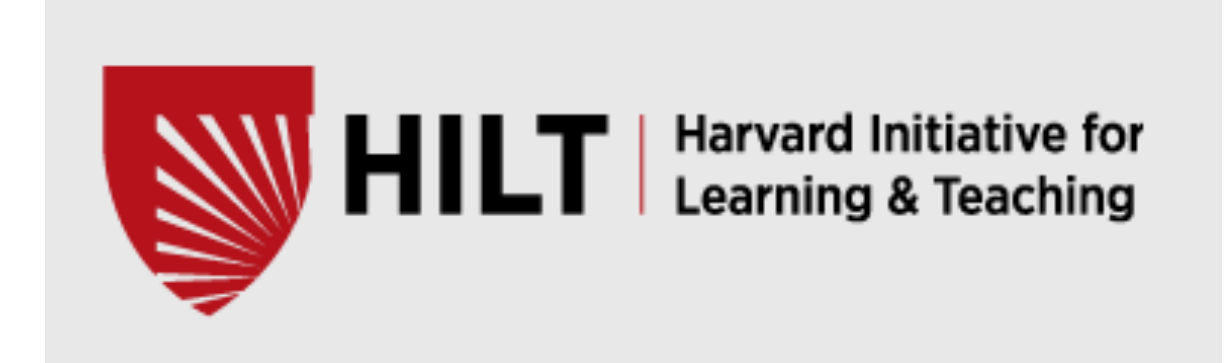

Transforming stories and public health lessons of Ashland, MA,  $into a$ multimedia case for learning

Rose H. Goldman (SPH), Amy Cohen (SPH), Dan Borelli (GSD), Kara Oehler (Other), Jesse Shapins (GSD) Awardees created (using Zeega software) a multimedia "case" that better integrates quantitative and qualitative information, for use in a public health course (and other settings) and serves as a model for next-generation case-based teaching.

Thanks to HILT for grant funding.

# **The case: A cancer cluster?**

The case relates the story a community's concern that toxic waste from a Superfund site is causing rare cancers in young people.

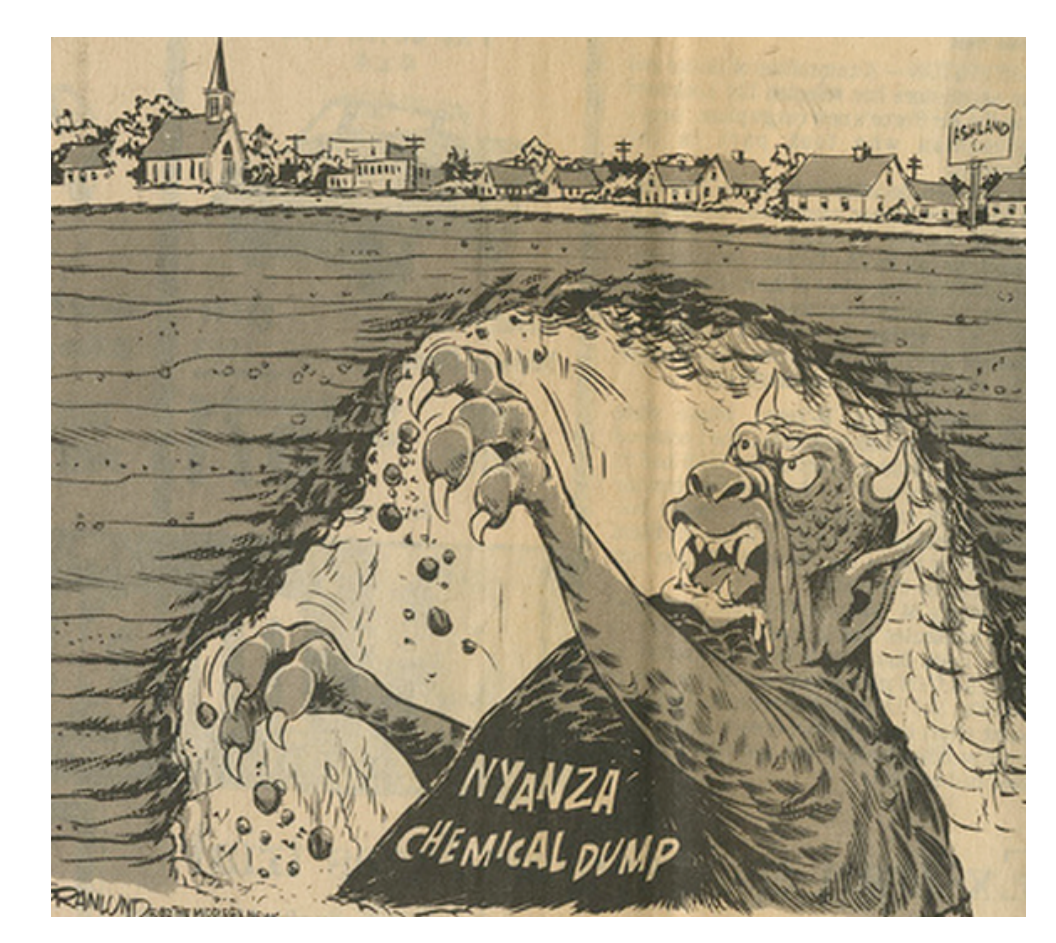

**http://zeega.com/69241** 

# **The case: A cancer cluster?**

The story begins with a call to MDPH from Kevin Kane, 25 years old.

He reports that he has been diagnosed with a rare cancer.

Four other young men from his high school also have rare cancers.

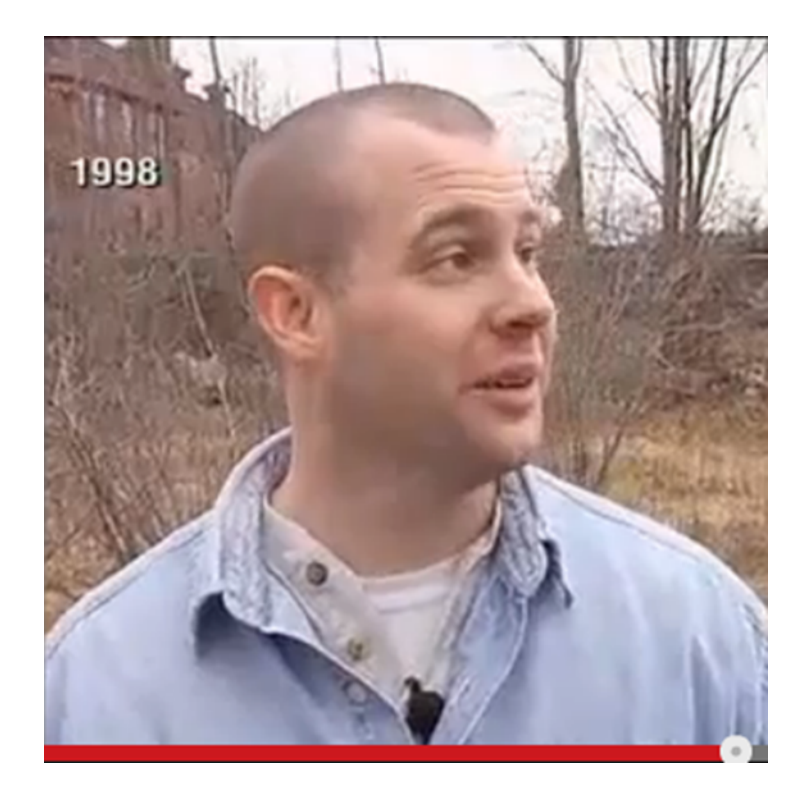

# **The case: A cancer cluster?**

The public health official has to determine if and how to follow-up on the call.

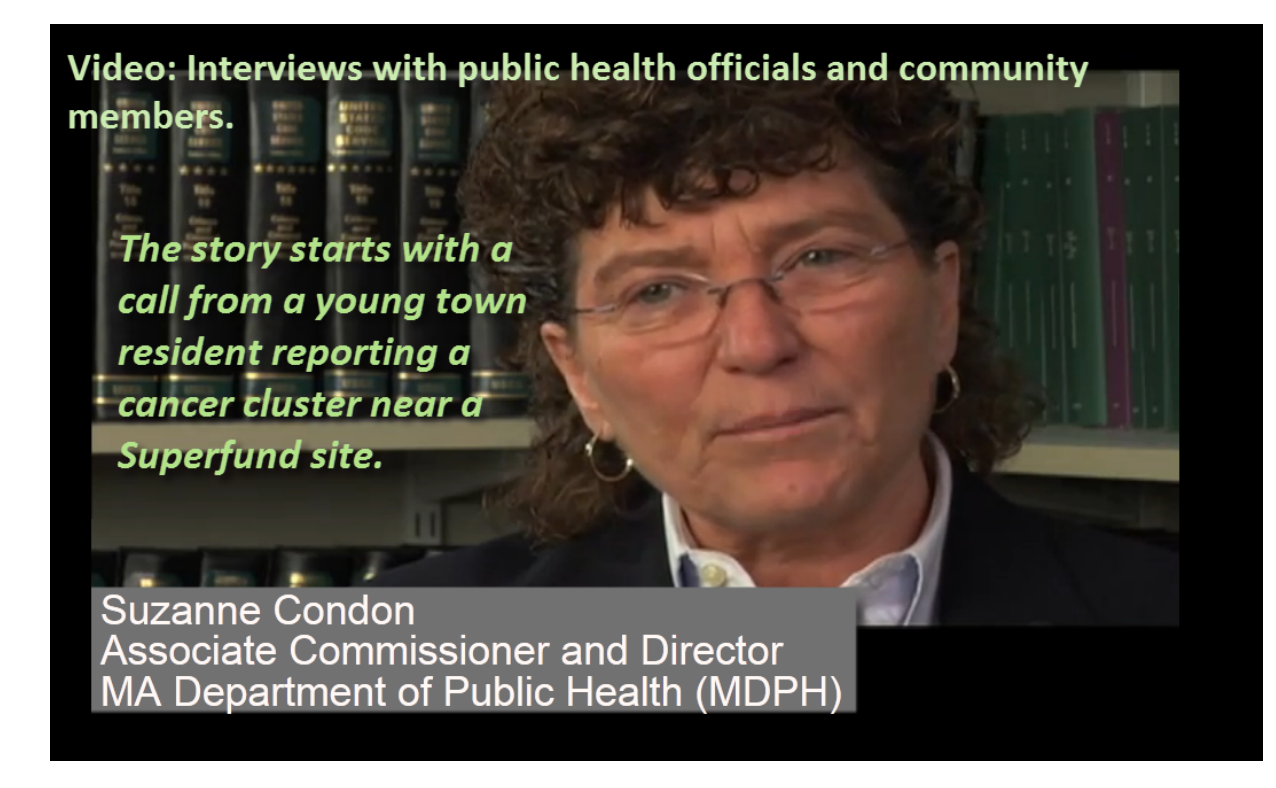

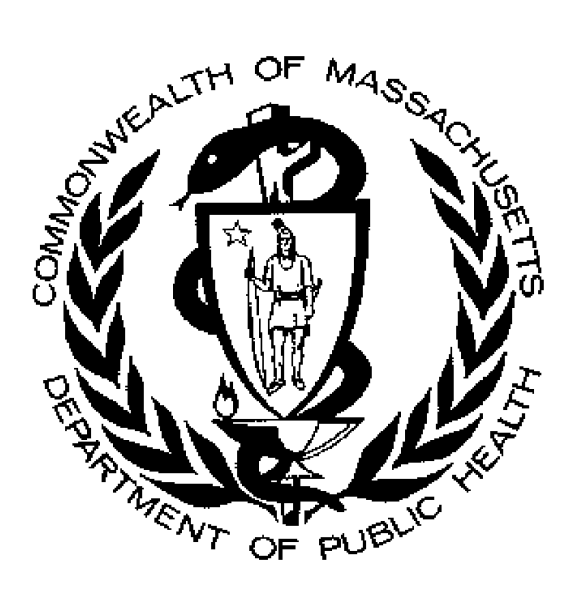

#### **Ashland Nyanza Health Study**

**Final Report** 

**April 2006** 

**Massachusetts Department of Public Health Center for Environmental Health** 

### EPA Report

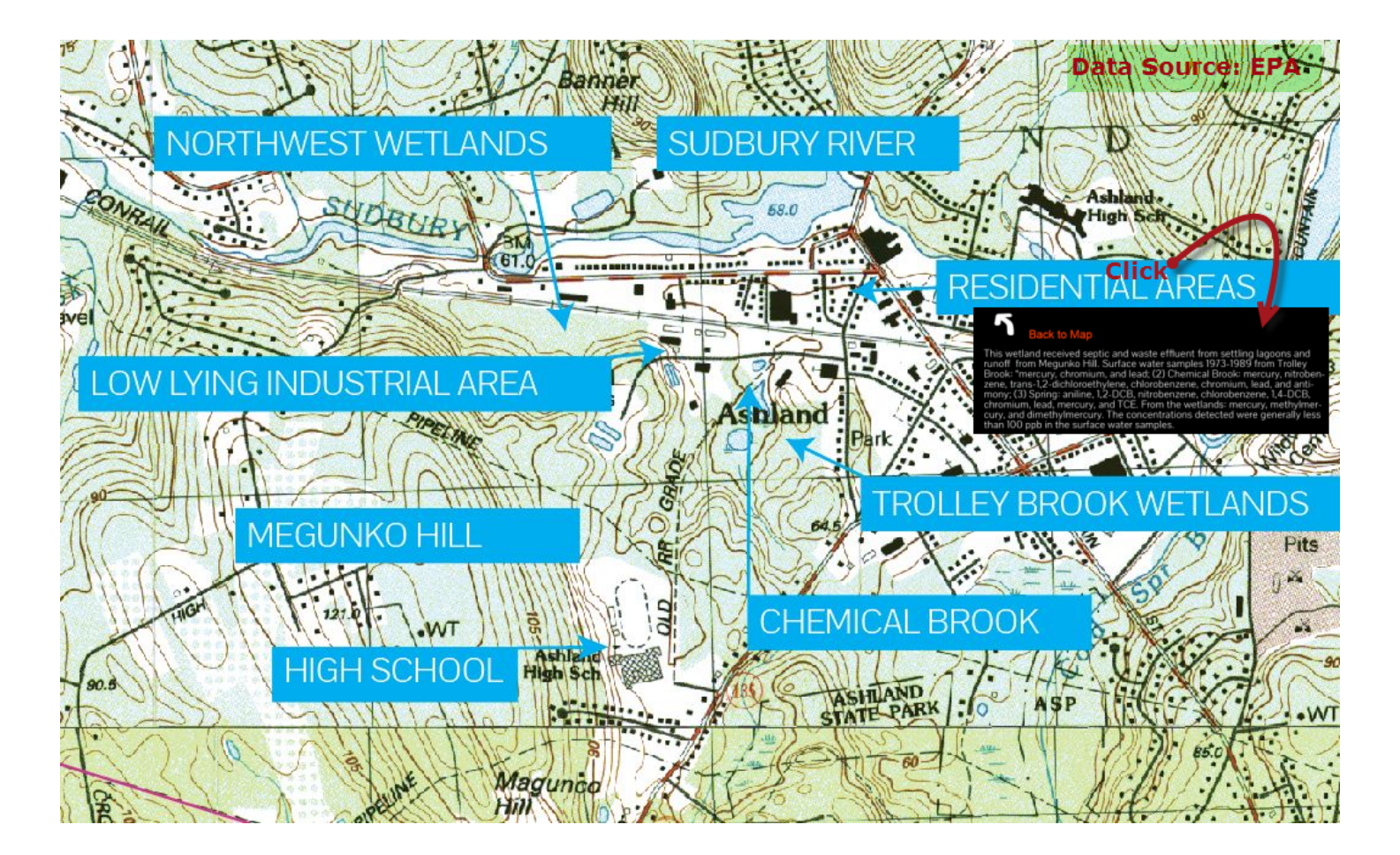

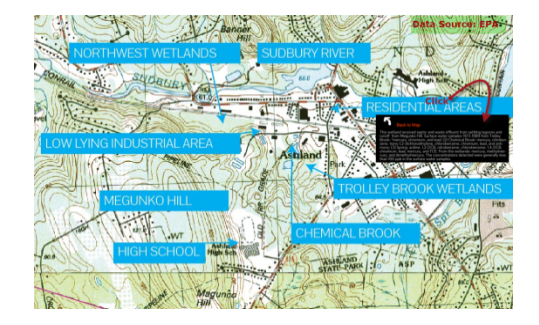

# MDPH Report

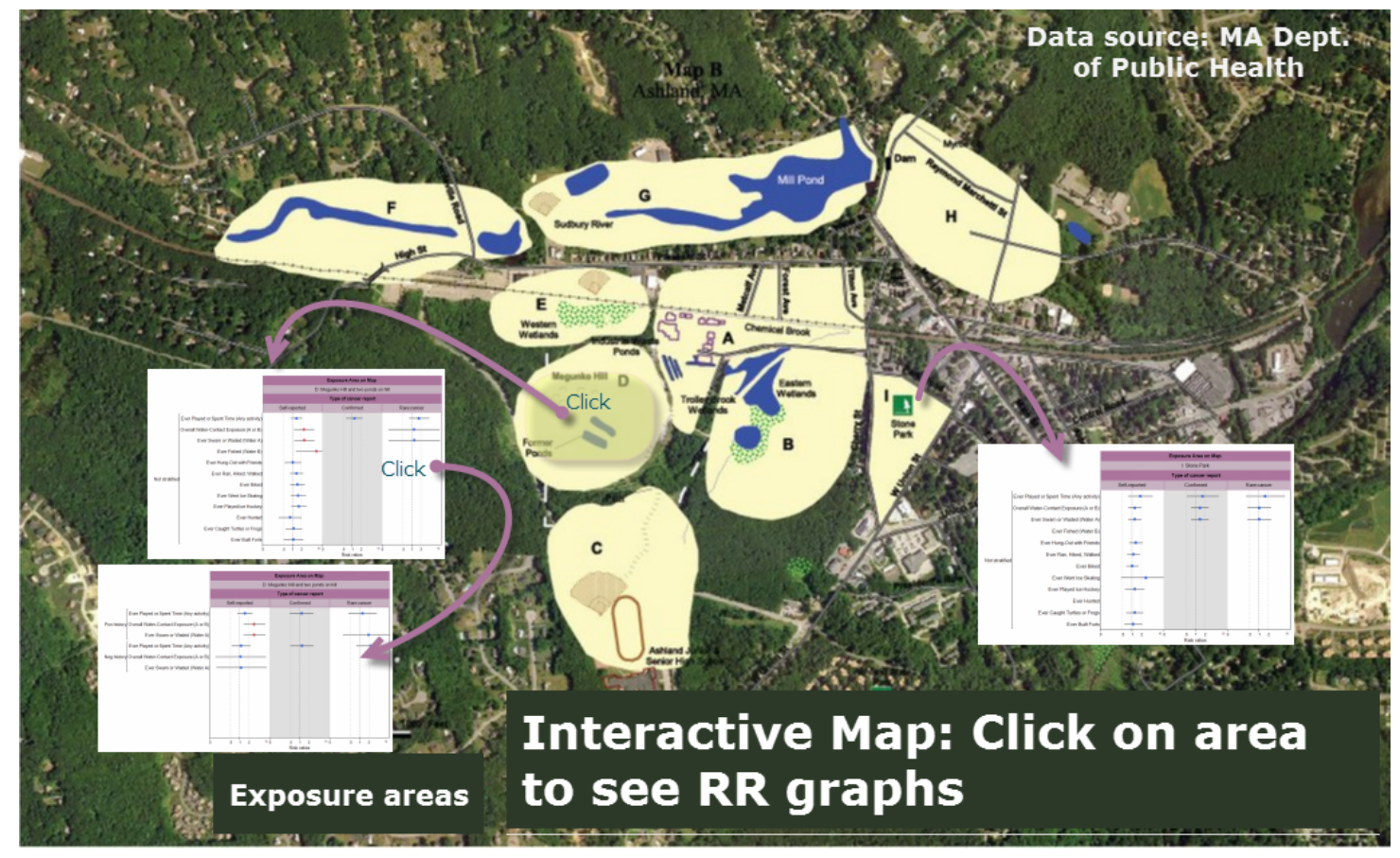

# **Discussion Questions**

- Is there a cancer cluster in Ashland?
- Is there an association between the Nyanza site and cancer?
- As the public health commissioner at the Department of Health, how would you communicate the results to the residents?

## JMP used for:

1. Interactive Trellis graphs to communicate risk estimates by exposure pathway and geographic area.

# JMP used for:

- 1. Interactive Trellis graphs to communicate risk estimates by exposure pathway and geographic area.
- 2. Interactive JSL script to simulate scenarios to illustrate epidemiologic associations.

### **Interactive Trellis graphs**

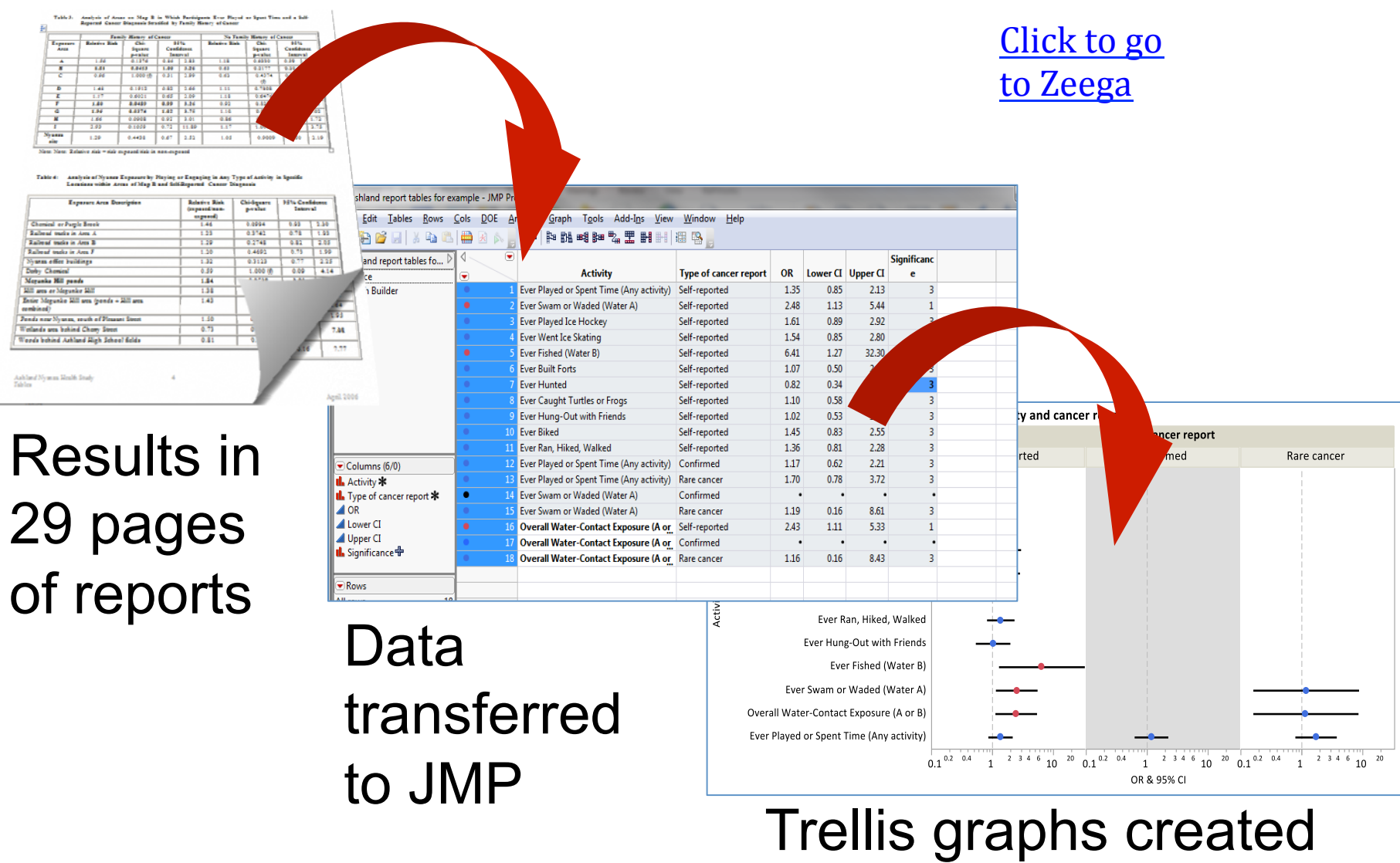

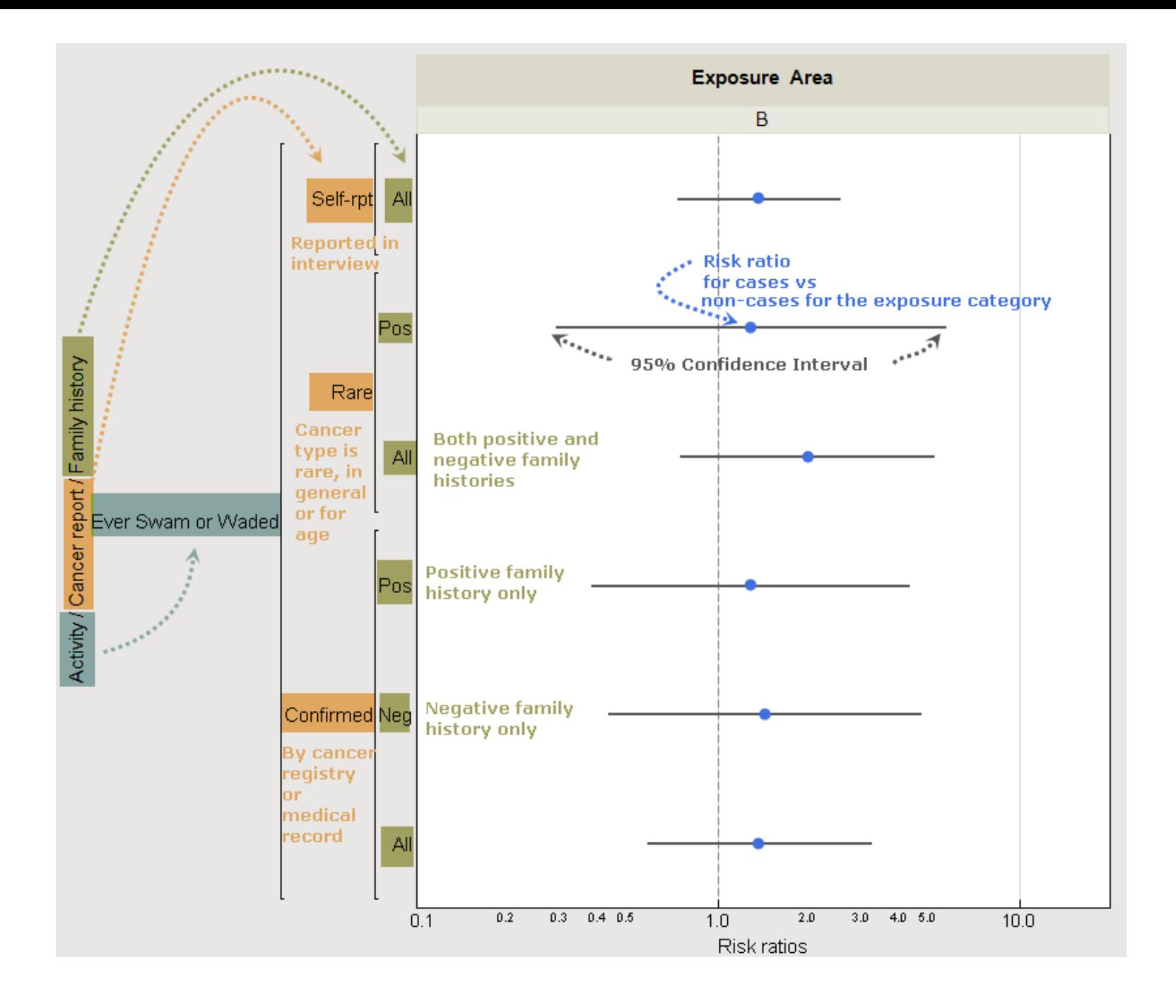

## JMP: Graph Builder and Local Filter

### **Demonstration showing:**

- Results calculated in 4 dimensions
- Graph Builder: Forest graphs to compare 95%CIs and point estimates
- Significance marked by color
- Local data filter: to present data in various configurations

#### All areas, self-reported, not stratified

#### All in 1

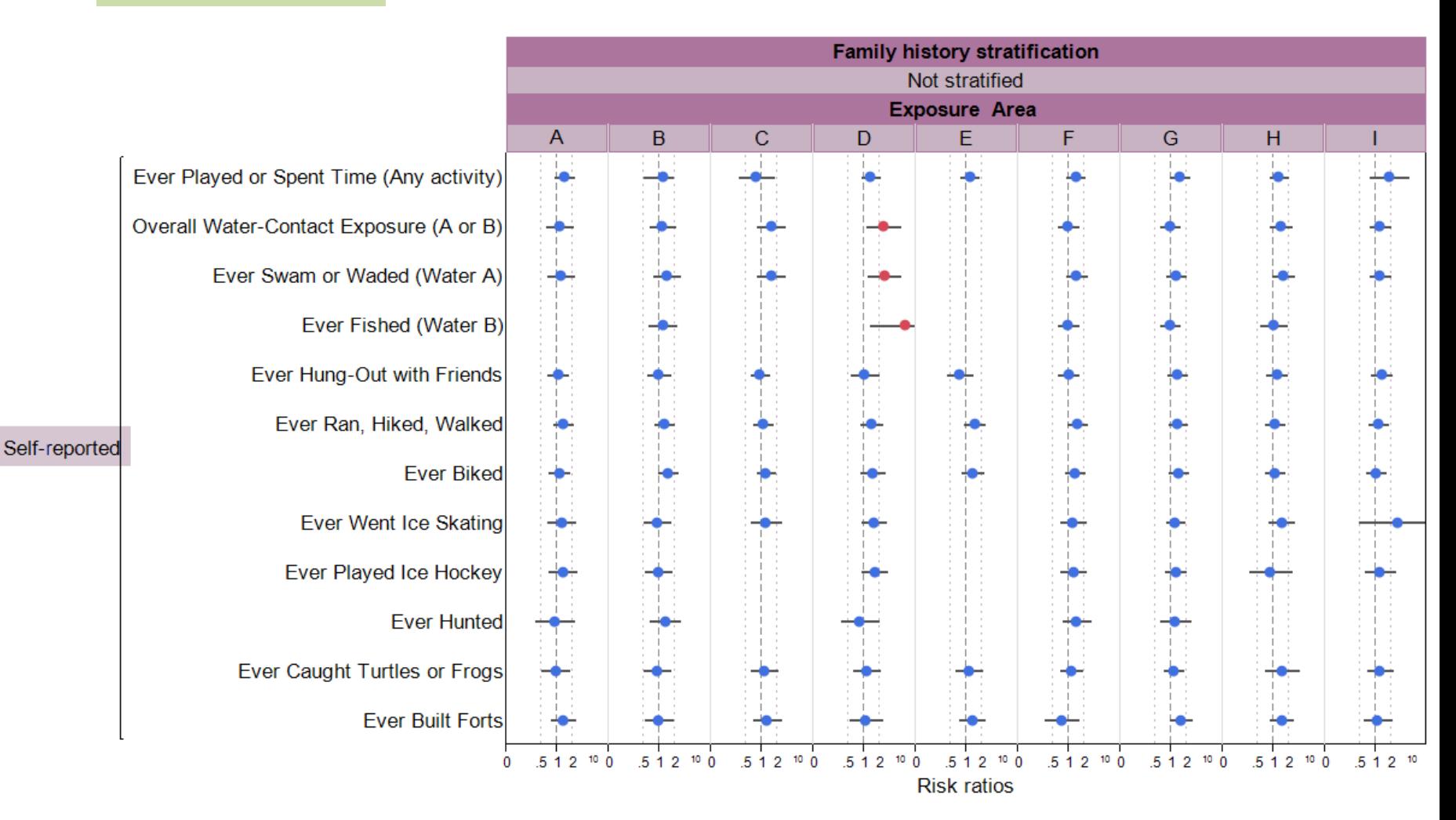

# JMP: Interactive simulation

Explore epidemiologic associations - are they due to:

- Chance
- Bias
- Confounding
- Truth

## Explore epidemiologic associations: Simulated scenarios in JMP

- What if MDPH Study had full participation?
- What if 50% of the cancer cases died before MDPH Study ?
- What if exposed people were twice as likely to participate ?
- What if only 40 confirmed cancer cases included ?

# Relative Risks & Odds Ratios

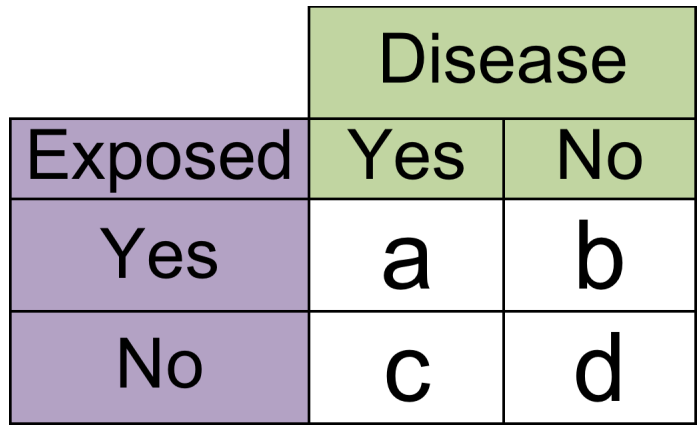

Odds Ratio = **(**a\*d**)/(**c\*b**)**

Relative Risk = **(**a**/(**a+b**))/(**c**/(**c+d**))**

## JSL

```
/*OR 95% CI written in terms of a, b, c, and d*/
U95 OR = Exp(ln((a*d)/(c*b)) + (1.96*Root((1/a)+(1/b)+(1/c)+(1/d),2)));
L95_OR = Exp(ln((a*d)/(c*b)) - (1.96*Root((1/a)+(1/b)+(1/c)+(1/d),2)));
/*Confidence intervals for RR
Ln RR = ln(Relative Risk);
Var lnRR = (b/a)/(a+b)) + ((d/c)/(c+d));
SE lnRR = Root(Var InRR, 2);
U95 RR = Exp(Ln RR + (1.96*SE InRR));L95 RR = Exp(Ln RR - (1.96*SE InRR));*/
/*RR 95%CI's written in terms of a, b, c, and d*/
U95 RR = Exp(ln((a/(a+b))/(c/(c+d))) + (1.96*Root(((b/a)/(a+b)) + ((d/c)/(c+d))2)))L95 RR = Exp(ln((a/(a+b))/(c/(c+d))) - (1.96*Root(((b/a)/(a+b))+ ((d/c)/(c+d)),2)));
/*List expressions to be evaluated*/
New OR = Expr((a/sv) * (d/sv)/((c/sv) * (b/sv)));
\texttt{New\_U95\_OR} = \texttt{Expr} \left( \texttt{Exp} \left( \texttt{ln} \left( \left( \left( \texttt{a/sv} \right) \ast \left( \texttt{d/sv} \right) \right)/ \left( \left( \texttt{c/sv} \right) \ast \left( \texttt{b/sv} \right) \right) \right) \right) \right. \\ \left. + \left. \left( \texttt{1.96*Root} \left( \left( \texttt{1/a/sv} \right) + \texttt{1/bsv} \right) + \texttt{1/bsv} \right) + \texttt{1/bsv} \right) \right) \right) \right) \left) \right) \label{eq:New_JNew L95 OR = Expr(Exp(ln(((a/sv)*(d/sv))/((c/sv)*(b/sv))) - (1.96*Root((1/(a/sv)+1/(b/sv)+1/(c/sv)+1/(d/sv)),2))));
New RR = Expr((a*(1/sv) /(a*(1/sv) + b*(1/sv)))/(c*(1/sv)/(c*(1/sv) + d*(1/sv))));
New U95_RR = Expr(Exp(ln((a*(1/sv)/(a*(1/sv)+b*(1/sv)))/(c*(1/sv)/(c*(1/sv)+d*(1/sv)))) + 1.96 * Root((((b*(1/sv))/(a*(1/sv)
New L95 RR = Expr(Exp(ln((a*(1/sv)/(a*(1/sv)+b*(1/sv)))/(c*(1/sv)/(c*(1/sv)+d*(1/sv)))) - 1.96 * Root((((b*(1/sv))/(a*(1/sv)
/*Can add more panel boxes, graphs, text boxes, etc...*/
nw = New Window( "Ashland",
     H List Box(
     Spacer Box (Size (10, 10)),
    Panel Box( "Ashland Participation Rates Demo",
     V List Box (Outline Box ("Inputs",
                   H List Box(
               tb2 = Text Edit Box("a = "|| Char(a)),
               tb3 = Text Edit Box("b = "|| Char(b))
```
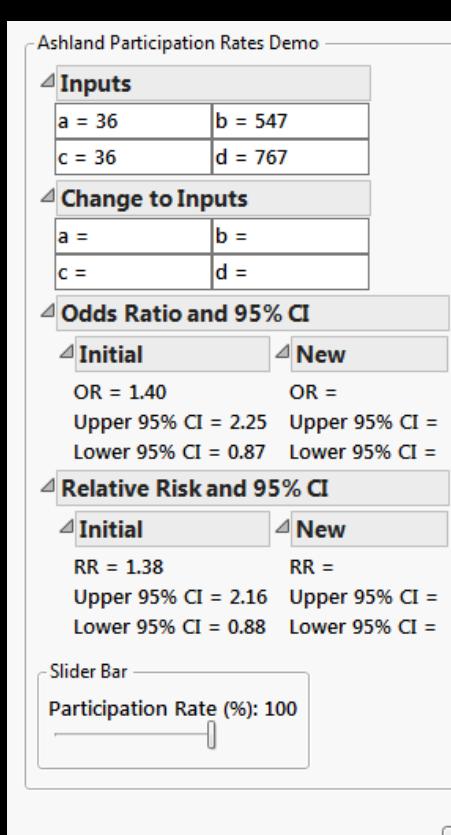

Close

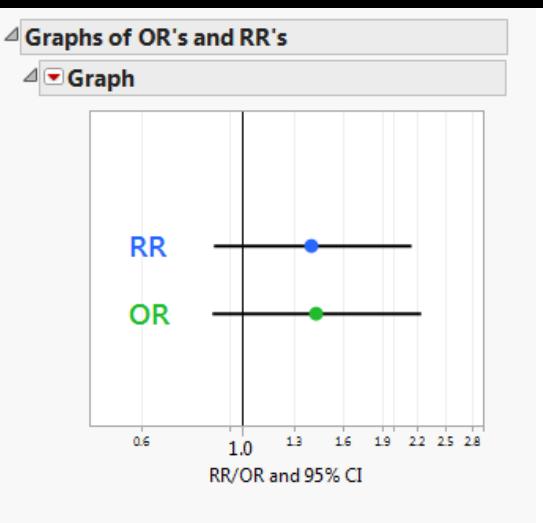

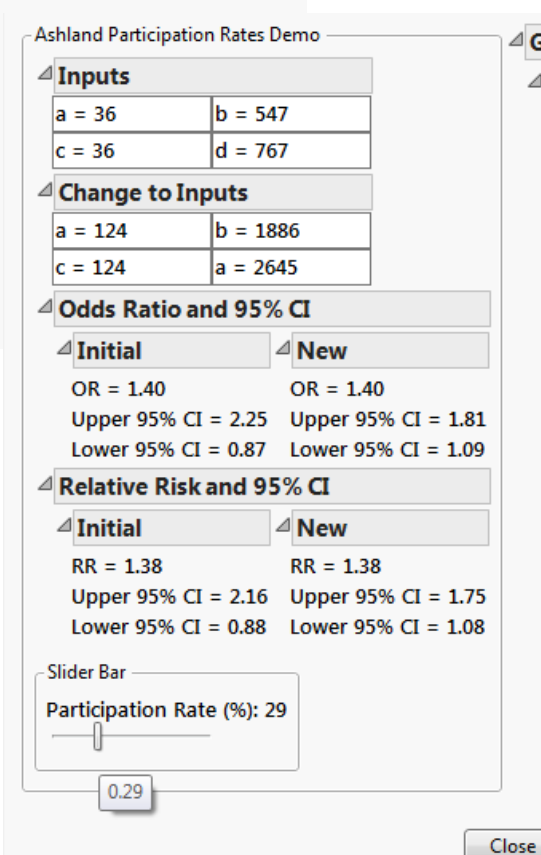

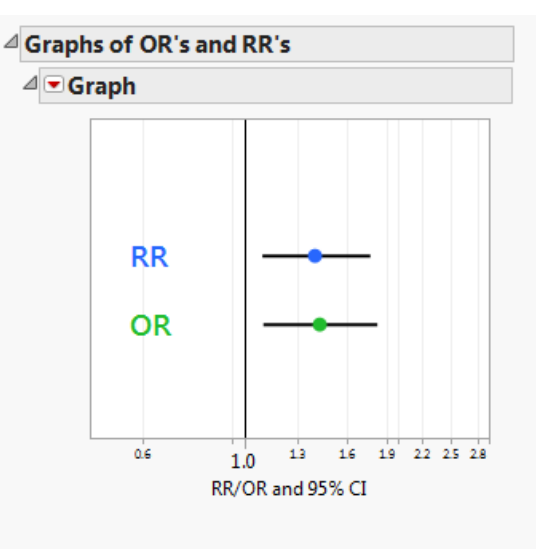

# **Courses so far…**

- Principles of Environmental Health (EH202)
	- Professor Doug Dockery (Chair of the EH Dept.)
- Case studies in EH and Epidemiology (HCM705)
	- Profs. Marc Weisskoph (EH & EPI) and Karin Michels (EPI)
- Introduction to EH (EH201)

– Prof. Rose Goldman, MD (EH, project leader)

# **Student feedback**

#### **Q**: **Were media useful for understanding the case?** *% agree or strongly agree*

The video interviews 100%

The sequence of maps showing land use 95%

100%

The interactive maps

**<sup>2</sup>** "The case really came to life. Enjoyed *the video clips … and appreciated the ability to delve into the data via the interactive maps."* 

# Next…

- Local data filter for iPad in JMP11
- Interactive HTML in JMP11 (link)
- Add features to the demo script for additional scenarios
- "The students need to learn to design and create these visualizations themselves" – Professor Dockery

# Next…

- Integrate **data analysis** with JMP into the biostatistics and epidemiology curriculum
- First experiment in ID207, intensive 3 week course in biostats and epi
	- Did JMP help you learn the statistical and epidemiological concepts? (n=47)
		- **Agree or strongly agree: 100%**

# **Thank You**

• Questions?

- Contact us
	- Amy Cohen acohen@hsph.harvard.edu
	- Rima Habre rimahabre@gmail.com

## **Wednesday, 11:30 a.m. - 12:00 p.m.**

JMP® as a Teaching Tool for Visualizing Data for an Online Multimedia Public Health<br>Learning Module

**Amy Cohen, Director of Educational Research and Assessment, Harvard School of Public Health**

**Rima Habre, ScD, Postdoctoral Research Fellow, Harvard School of Public Health Lone Star C** | Topic: Data Visualization | **Level:**

For an environmental health course at the Harvard School of Public Health, we used JMP to teach statistical and epidemiological concepts in a multimedia case study about a cancer cluster in a community. We created visualizations of study results and an interactive simulation that served as educational technologies to enhance learning. Using the Graph Builder and the Local Data Filter, we were able to dynamically create 22 graphic displays to communicate the results in an engaging format suitable for online  $\bar{v}$ iewing. After creating one master graph comprising Forest plots arranged within Trellis graphs and with extensive customizations, several subset variations were easily produced. The graphs enabled visual comparison of the results by *geographic area*,<br>exposure activity and outcome. We also used JSL to simulate the effect of study<br>participation rates on observed odds ratios and to display slider bar to vary participation rates, the viewer can observe the changes in sample sizes in two-by-two tables. A graphical display illustrates the impact on the 95 percent confidence intervals as participation rates vary. One hundred percent of students in the course reported that the visualizations helped them understand the study results and the underlying concepts.